#### **Krzysztof Masłowski**

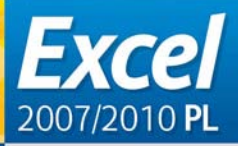

### **ĆWICZENIA ZAAWANSOWANE**

Poznaj w praktyce najefektywniejsze techniki pracy w Excelu!

- Jok przeprowadzać skomplikowane obliczenia za pomoca formuł?
- Jok tworzyć złożone tabele Larafesjonalne wykresy?
- Jok analizować i zabezpieczać informacje?

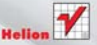

# helion. $p\not\!\!\!\downarrow$

### Idź do

- [Spis treści](#page-2-0)
- [Przykładowy rozdział](#page-5-0)

# Katalog książek

- [Katalog online](http://helion.pl/katalog.htm)
- [Zamów drukowany](http://helion.pl/zamow_katalog.htm) katalog

# Twój koszyk

[• Dodaj do koszyka](http://helion.pl/zakupy/add.cgi?id=czex21)

### Cennik i informacje

- [Zamów informacje](http://helion.pl/emaile.cgi) o nowościach
- [Zamów cennik](http://helion.pl/cennik.htm)

# **X**> Czytelnia

[• Fragmenty książek](http://helion.pl/online.htm) online

### $\blacktriangleright$  Kontakt

Helion SA ul. Kościuszki 1c 44-100 Gliwice tel. 32 230 98 63 [e-mail: helion@helion.pl](mailto:helion@helion.pl) © Helion 1991–2011

# Excel 2007/2010 PL. Ćwiczenia zaawansowane

Autor[: Krzysztof Masłowski](http://helion.pl/autorzy/mask.htm) ISBN: 978-83-246-3033-2 Format: 168×237, stron: 208

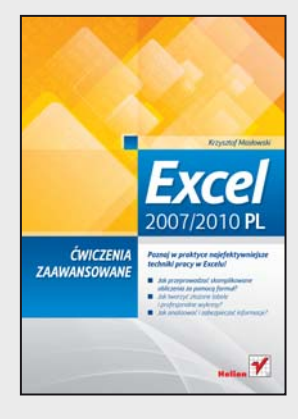

### **Poznaj w praktyce najefektywniejsze techniki pracy w Excelu!**

- Jak przeprowadzać skomplikowane obliczenia za pomocą formuł?
- Jak tworzyć złożone tabele i profesjonalne wykresy?
- Jak analizować i zabezpieczać informacje?

O Excelu powiedziano już chyba wszystko. Słynna wszechstronność i potencjał tego narzędzia sprawiły, że dziś nie trzeba nikogo przekonywać o konieczności jego opanowania przynajmniej w podstawowym zakresie. Umiejętność obsługi Excela trafiła na listę kwalifikacji niezbędnych do sprawnego działania w każdym biurze i jest wymagana przez większość pracodawców. Na szczęście przy tak niezwykłej funkcjonalności pozostał on programem bardzo intuicyjnym, dzięki czemu opanowanie elementarnych operacji obliczeniowych zwykle nie sprawia większych trudności. Dopiero zagłębianie się w bardziej zaawansowane, a zarazem skuteczniejsze i ciekawsze narzędzia może wielu użytkownikom zająć sporo czasu i przysporzyć niepotrzebnych problemów.

Ta książka ma uchronić przed takimi kłopotami. Jest zbiorem ćwiczeń dla ambitnych użytkowników programu, którzy chcą szybko poznać bardziej zaawansowane możliwości Excela. Opisano tu niezwykle przydatne na co dzień narzędzia i ciekawe techniki pracy, nieznane znacznej części użytkowników. Dzięki opatrzonym licznymi wskazówkami praktycznym ćwiczeniom szybko zrozumiesz, jak rozwiązywać rozmaite problemy z wprowadzaniem danych, nauczysz się swobodnie manipulować zawartością arkuszy, jak również sprawnie formatować, tworzyć złożone tabele i różnego typu wykresy. Dowiesz się, jak przeprowadzać wielokrotne obliczenia za pomocą formuł i analizować skomplikowane dane za pomocą sortowania, filtrowania czy tabel przestawnych. Ponadto zobaczysz, jak skutecznie zabezpieczać ważne dane zawarte w skoroszytach i arkuszach oraz jak dopasowywać środowisko Excela do indywidualnych potrzeb.

- Rozwiązywanie problemów z wprowadzaniem danych
- Swobodne manipulowanie zawartością arkusza
- Formatowanie style, motywy, szablony
- Ochrona skoroszytu, danych osobistych i arkusza
- Tabele i formuły
- Nazywanie stałych, zakresów i formuł
- Wykresy
- Szukaj wyniku, Solver i scenariusze
- Analiza danych sortowanie, filtrowanie, tabele przestawne
- Tworzenie własnego warsztatu pracy

**Praktyczne ćwiczenia, liczne wskazówki i pomocne komentarze – oto książka, dzięki której szybko i bez trudu opanujesz zaawansowane możliwości Excela!**

# Spis treści

<span id="page-2-0"></span>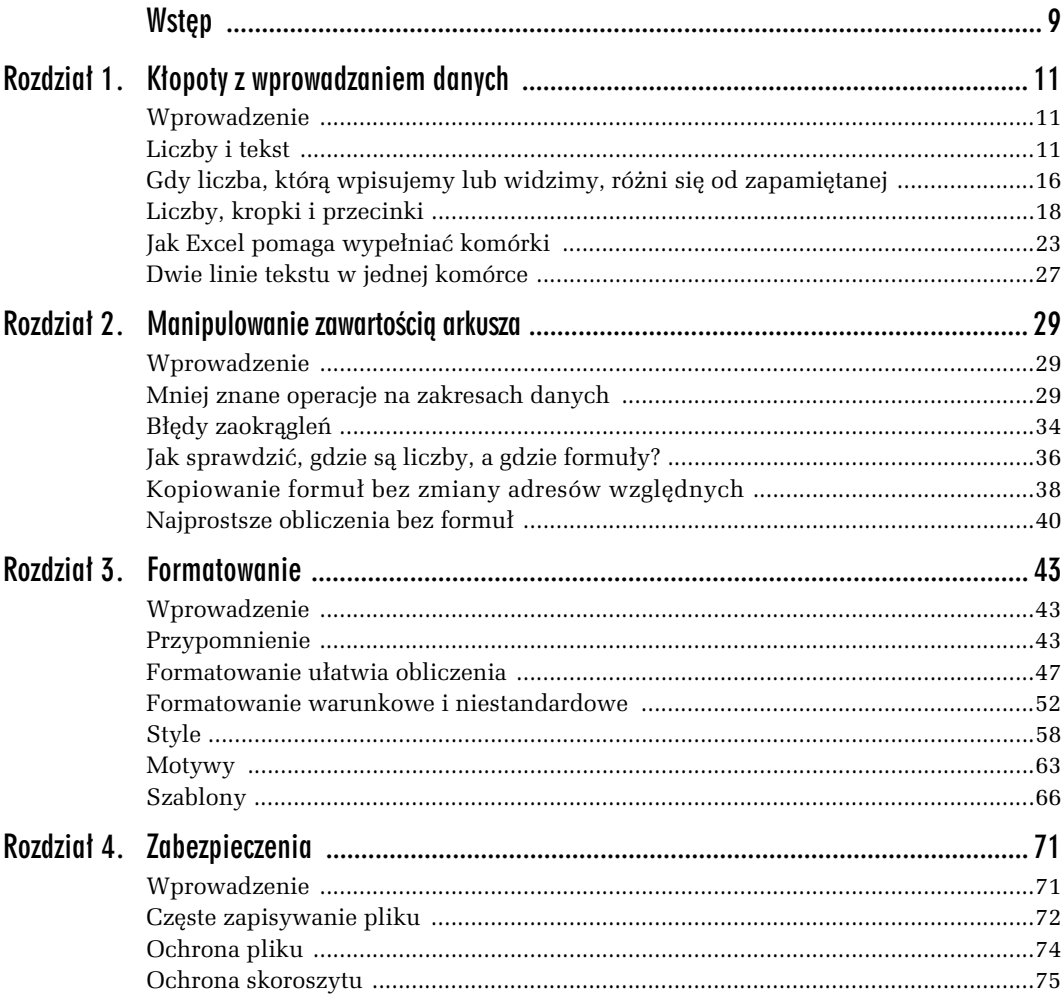

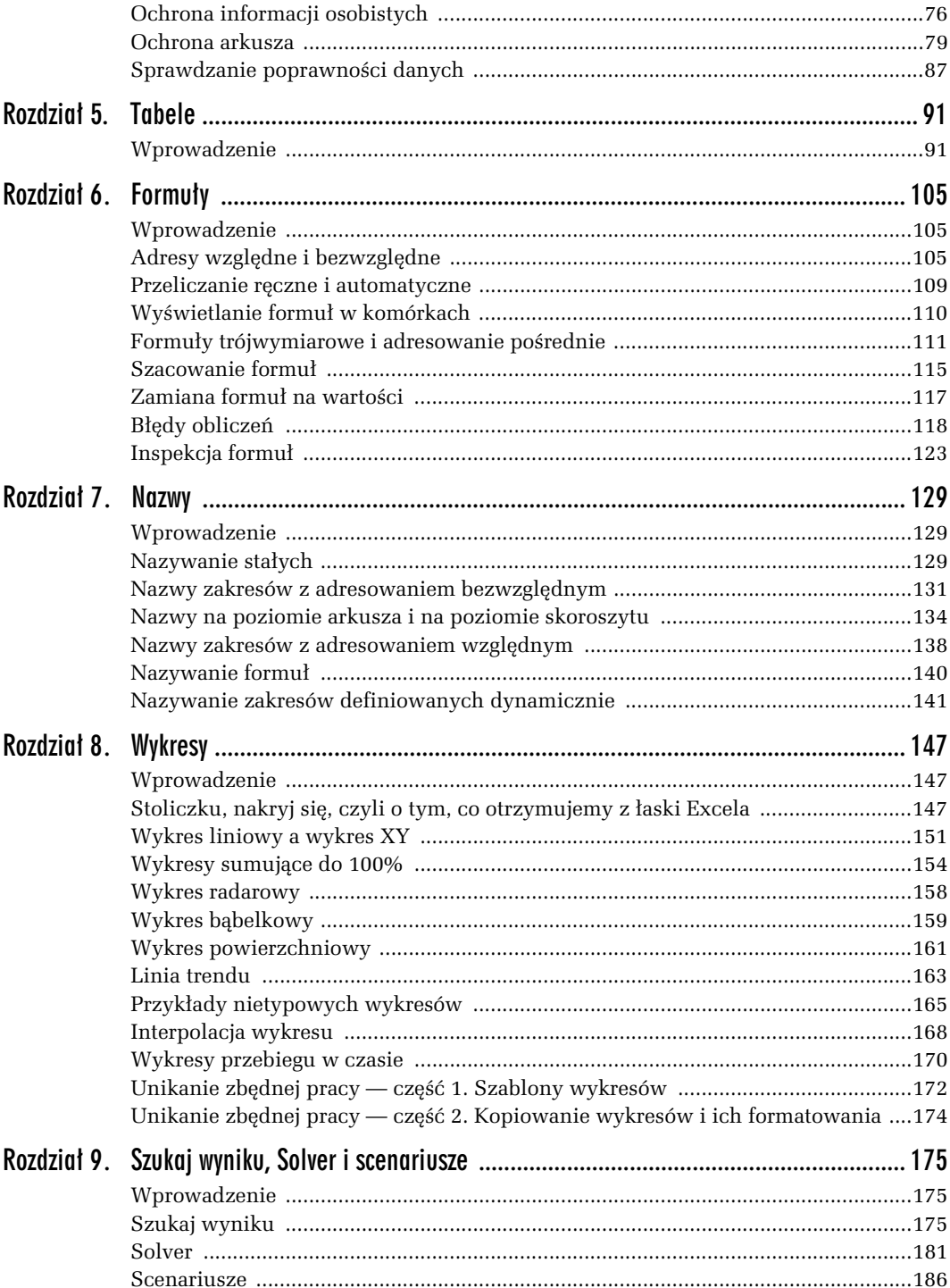

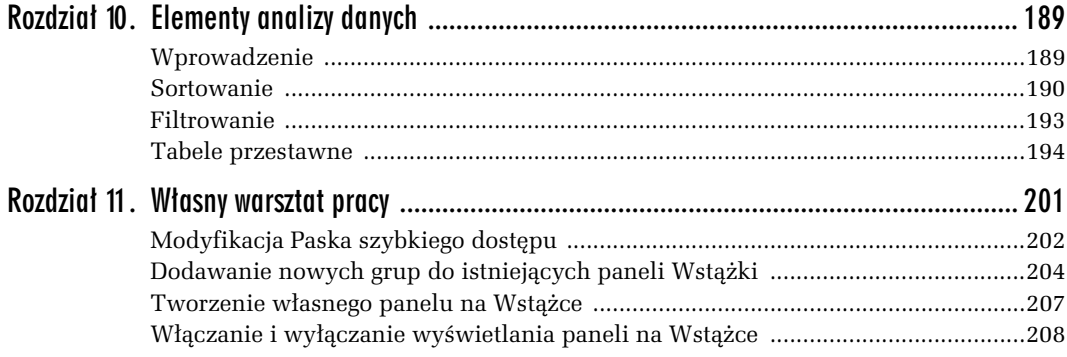

# <span id="page-5-0"></span>Jak Excel pomaga wypełniać komórki

Wiadomo, że wszystkie dane można pracowicie wpisać do arkusza: znaczek po znaczku, komórka po komórce; wiadomo również, że lenistwo jest motorem postępu. Tę powszechną ludzką przypadłość (a może zaletę?) znali również twórcy Excela, dlatego umieścili w nim wiele narzędzi chroniących nas przed wielokrotnym ręcznym wpisywaniem tego samego. Zobaczmy, jak niektóre z tych narzędzi działają w praktyce.

### -WICZENIE

### 1.9

Zestaw danych pokazany na rysunku 1.20 przekształć w bazę danych<sup>2</sup> pokazaną na ry*sunku 1.21. Oczywi-cie, zadanie masz wykona bez rcznego wypeniania wszystkich komórek, co w tym przypadku nie byoby trudne, ale gdyby baza liczya np. 35 tys. rekordów, stałoby się zbyt pracochłonne.* 

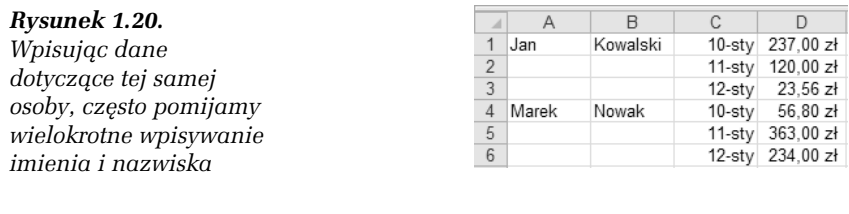

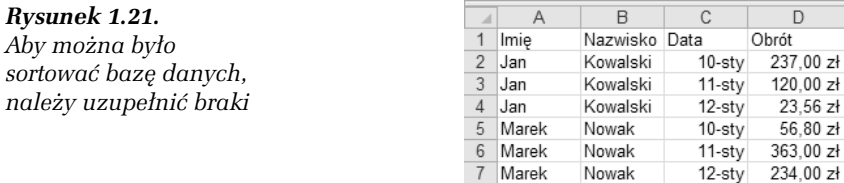

### **Wskazówka**

Działanie należy podzielić na kilka etapów:

- $\Box$  zaznaczenie zakresu, który ma być wypełniony;
- $\Box$  wpisanie w jednym posunięciu do pustych komórek zaznaczonego bloku formuł powielających wartości zapisane w komórkach znajdujących się powyżej;
- $\Box$  zamiana formuł wpisanych do komórek na ich wartości.

### **Rozwi-zanie**

-

**1. Przejdź do dowolnej komórki tabeli, którą poprawiasz. Nie jest to konieczne, jeżeli** w arkuszu nie ma innych tabel.

<sup>2</sup> Bazy danych tworzone w arkuszach Excela Microsoft zaczął nazywać listami, dorabiając do tego uzasadnienie teoretyczne.

- **2.** Wydaj polecenie *Narzdzia gówne/Znajd i zaznacz/Przejd do specjalnie/ Wybierz-Puste*.
- **3.** Zostaną wybrane i zaznaczone puste komórki, a aktywną komórką stanie się A2, położona w lewym górnym rogu zaznaczenia. Wpisz do niej formułę =A1 (rysunek 1.22).

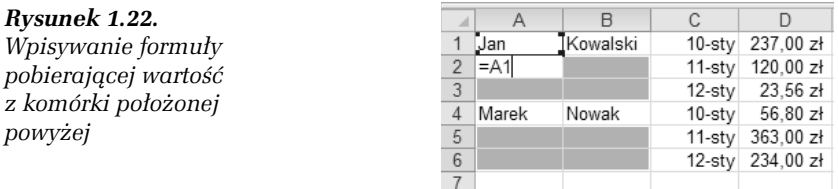

- **4.** Aby wprowadzić wpisaną formułę do wszystkich komórek zaznaczonego zakresu, naciśnij *Ctrl+Enter*.
- 5. Zaznacz zakres obejmujący cały zmieniony obszar, np. kolumny A i B.
- 6. Skopiuj zawartość zaznaczonego zakresu do Schowka.
- **7.** Wydaj polecenie *Narzdzia gówne/Wklej/Wklej warto-ci: 123.*
- **8.** Wstaw nowy pusty pierwszy wiersz i wpisz nagówki zgodnie z rysunkiem 1.21.

### **Komentarz**

- $\Box$  Ręczne uzupełnianie baz danych jest niewskazane nie tylko dlatego, że jest pracochłonne. Często prowadzi do pomyłek, gdyż wypełnienie kilku tysięcy komórek bez popełnienia błędu jest prawie niemożliwe.
- $\Box~$  Zestawienia podobne do pokazanego na rysunku 1.20 trzeba przekształcać do pełnych baz danych, gdy dane chcemy sortować lub używać ich do wysyłania korespondencji seryjnej.
- **□** Warto pamiętać o skrócie klawiaturowym *Ctrl+Enter*, który wprowadza wartość do wszystkich komórek zaznaczonego zakresu (a nie tylko do komórki aktywnej).
- $\Box~$  Zauważ, że dzięki zastosowaniu adresów względnych formuła =A1, wpisywana do komórki A2, oznacza naprawdę tyle co "pobierz wartość z komórki położonej bezpośrednio nad daną komórką". Dlatego baza danych została wypełniona zgodnie z naszymi oczekiwaniami.
- □ Punkt 5. był potrzebny, gdyż polecenie *Narzędzia główne/Wklej/Wklej wartości: 123* nie działa na zakresach niespójnych.
- Dodawanie wiersza nagówkowego w bazach danych jest potrzebne do rozpoznawania pól. Bez tego nie można np. bazy adresowej zapisanej w arkuszu Excela używać jako źródła danych korespondencji seryjnej w Wordzie.

#### -WICZENIE

### 1.10

*Wypełnij pokazaną na rysunku 1.23 listę wydatków, wykonując możliwie najmniej dziaa. Zakadamy, e opaty za telefon i elektryczno- dokonae- dzisiaj, co oznacza,*  $\emph{ze}$  w komórkach C5 i C6 masz wpisać datę bieżącą.

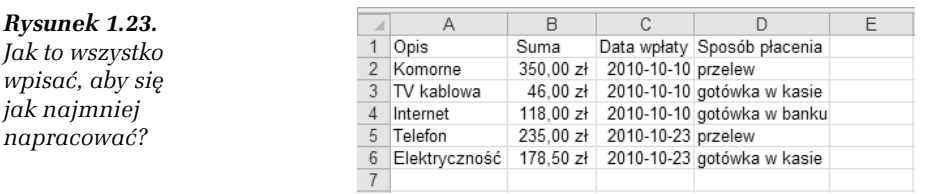

### **Wskazówki**

- Kolumnie *B* nadaj zawczasu format waluty.
- $\hbox{\bf D}$  Dzięki podpowiedziom Excela unikniesz ponownego wpisywania tekstu wprowadzonego już do jednej z komórek danej kolumny.
- **□** Naciskanie *Ctrl+D* pozwala na powielenie wartości z komórki położonej nad komórką aktywną, a *Ctrl*+; wprowadza do komórki bieżącą datę.

#### **Rozwi-zanie**

Kolejność czynności nie musi być taka jak w punktach poniżej. Możliwe jest wypełnianie rekordu za rekordem, czyli wiersza za wierszem. Poniższe grupowanie czynności wynika z checi skrócenia opisu.

- 1. Pierwszy wiersz i kolumne *A* wypełnij recznie zgodnie z rysunkiem 1.23.
- 2. Zaznacz kolumnę *B* i nadaj jej format księgowy (np. przyciskiem z panelu *Narzdzia gówne*).
- **3.** W kolumnie *B* wpisz wpłacane sumy.
- 4. Wpisz datę do komórki *C2*.
- **5.** Przejdź do *C3*. Data w *C3* jest taka sama jak w *C2*, więc wystarczy nacisnąć *Ctrl+D*.
- **6.** W analogiczny sposób wypenij *C4* i przejd do *C5*.
- 7. Do *C5* masz wpisać datę bieżącą, więc naciśnij *Ctrl+;* i przejdź do *C6*.
- **8.** W C6 data jest jednocześnie datą bieżącą, taką samą jak w C5, zatem możesz nacisn- *Ctrl+;* lub *Ctrl+D*.
- **9.** Komórki z zakresu *D2:D4* wypenij zgodnie z rysunkiem 1.23 i przejd do *D5*.
- 10. Naciśnij klawisz litery "p".
- 11. Excel "podpowie" resztę tekstu, który masz wpisać do komórki (patrz rysunek 1.24); wystarczy nacisn- *Enter*.

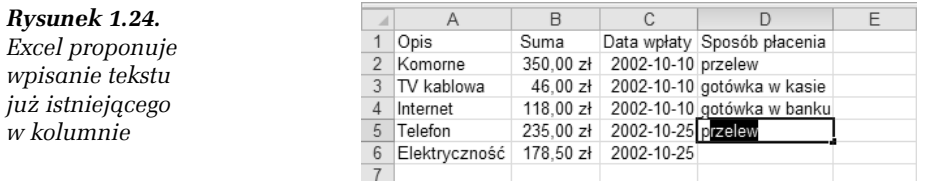

**12.** Wypełnienie D6 jest trudniejsze, gdyż dopiero po napisaniu gotówka w k Excel rozpozna i podpowie resztę, więc zysk nie byłby duży. Dlatego lepiej nacisnąć *Alt*+↓, co spowoduje rozwinięcie listy tekstów wpisanych do komórek tej kolumny (patrz rysunek 1.25).

|   | A                       | B                     |                    |                              | F |                                                            |
|---|-------------------------|-----------------------|--------------------|------------------------------|---|------------------------------------------------------------|
|   | Opis                    | Suma                  |                    | Data wpłaty Sposób płacenia  |   |                                                            |
|   | Komorne                 | $350,00 z$ ł          | 2002-10-10 przelew |                              |   | Zawartość tych<br>komórek różni się<br>dopiero 11. znakiem |
|   | TV kablowa              | $46,00 z$ ł           |                    | 2002-10-10 gotówka w kasie - |   |                                                            |
|   | Internet                | 118.00 z <sub>1</sub> |                    | 2002-10-10 gotówka w banku-  |   |                                                            |
| 5 | Telefon                 | 235.00 z <sub>1</sub> | 2002-10-25 przelew |                              |   |                                                            |
| 6 | Elektryczność 178,50 zł |                       | 2002-10-25         |                              |   |                                                            |
|   |                         |                       |                    | gotówka w banku              |   |                                                            |
| 8 |                         |                       |                    | gotówka w kasie<br>przelew   |   |                                                            |
| 9 |                         |                       |                    |                              |   |                                                            |

*Rysunek 1.25. Kombinacja klawiszy Alt+↓powoduje wyświetlenie listy tekstów już istniejących w kolumnie*

13. Wybierz odpowiedni element z listy — naciśnięciem myszy lub za pomocą klawiszy ze strzakami kierunkowymi i klawisza *Enter*.

### **Komentarz**

- $\Box$  Pokazane wyżej sposoby upraszczające wprowadzanie danych są bardzo pożyteczne, a ich stosowanie przyspiesza wypełnianie komórek.
- $\hbox{\bf D}$  W przypadku tworzenia baz danych sprawa jest istotniejsza, gdyż zautomatyzowane wypełnianie komórek zapewnia powtarzalność zapisu w kolejnych rekordach, a uniknięcie literówek umożliwia wykonywanie wielu zadań, od filtrowania i sortowania poczynając.
- $\Box$  Korzyść wynikająca z automatycznego wprowadzania bieżącej daty jest oczywista. Warto dodać, że data pojawi się w komórce w formacie, który tej komórce został wcześniej narzucony. Jeżeli nie narzuciliśmy żadnego formatu, data zostanie wprowadzona do komórki w formacie domyślnym.
- $\Box$  Dla uzupełnienia warto dodać, że bieżący czas wprowadzamy przez naciśnięcie *Ctrl+:* (czyli *Ctrl+Shift+;*).

O Excelu powiedziano już chyba wszystko. Słynna wszechstronność i potencjał tego narzędzia sprawiły, że dziś nie trzeba nikogo przekonywać o konjeczności jego gognowania przynajmniej w podstawowym zakręsie. Umiejętraść obsługi Excela trafiła na listę kwalifikacji niezbędnych do sprawnego działania w każdym biurze i jest wymogona przez większość pracodowców. Na szczęście przy tok niezwykłej funkcjonalności pozostał on programem bardzo intuicyjnym, dzieki czemu aponowanie elementarnych operacji obliczeniowych zwykle nie sprawio wiekszych trudności. Dopiero zaglębionie się w bardziej zoawonsowane, a zarazem skuteczniejsze i ciekawsze narzędzia może wielu użytkownikam zająć sporo czasu i przysporzyć niepotrzebnych problemów.

To ksiatka ma uchronić przed tokimi kłopotomi. Jest zbiorem ćwiczeń dla ombitnych użytkowników programu, którzy chcą szybko poznać bardziej zaawansowane możliwości Excela. Opisano tu niczwykle przydatne na co dzień narzędzia i ciekowe techniki pracy, nieznane znacznej cześci użytkowników. Dzieki opatrzonym licznymi wskazówkami proktycznym ówiczeniom szybko zrozumiesz, jak rozwiazywać rozmate problemy z wprowodzaniem danych, nauczysz się swobodnie manipulować zowartościa arkuszy, jak również sprawnie formatować, twarzyć złożone tabele i różnego typu wykresy. Dowiesz się, jak przeprowodzoć wielokrotne obliczenia za pomoca formuł i analzować skomplikowone dane za pomocą sortowania, filtrowania czy tobel przestownych. Ponodto zobaczysz, jok skutecznie zabezpieczoć ważne done zawarte w skoroszytach i orkuszach oraz jok dopasowywać środowisko Excela do indywidualnych potrzeb.

- · Rozwiązywanie problemów z wprowodzaniem donych
- · Swabodne manipulowanie zowartościa arkusza
- · Formatowanie style, motywy, szablony
- · Ochrona skoroszytu, donych osobistych i arkusza
- · Tabele i formuly
- · Nazywanie stałych, zakresów i formuł
- · Wykresy
- · Szukaj wyniku, Solver i scenariusze
- · Analiza danych sortowanie, filtrowanie, tabele przestawne
- · Tworzenie własnego warsztatu pracy

Praktyczne ćwiczenia, liczne wskazówki i pomocne komentarze - oto książka, dzieki której szybko i bez trudu opanujesz zaawansowane możliwości Excela!

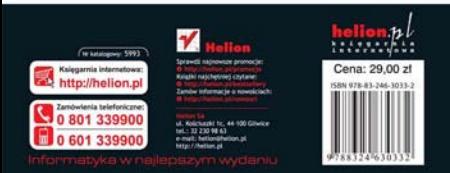